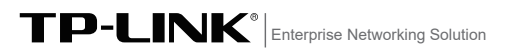

产品介绍

TP-LINK工业以太网交换机专为在恶劣的工业环境下可靠稳定的运 行而设计,并提供了一套经济有效的解决方案。 工业以太网交换机支持IEEE 802.3, IEEE 802.3i, IEEE 802.3u, IEEE 802.3x, IEEE 802.3z, IEEE 802.3ab, IEEE 802.3ad, IEEE 802.1p, IEEE 802.1q协议,支持千兆SFP端口和10/100/1000Mbps RJ45口,

工业以太网交换机提供12V/24V/48VDC 1.0A(@24V)电源输入,

安装手册

TL-SG2226工业级

扫一扫 下载商云APP 便捷管理交换机

工业以太网交换机 可同时接入三路直流电源,工作温度-40~ 65°C,金属壳防护等级 IP30,在艰苦的工业环境中足够结实耐用。 为了在不同的工业环境应用中提供更多的用途,工业以太网交换机

可以通过面板的拨码开关开启或禁用广播风暴保护功能。 工业以太网交换机可以方便地进行DIN导轨安装以及安装在配电箱 中,DIN导轨安装和IP30的带LED指示灯的金属壳让工业级以太网交

换机即插即用变得简单可靠。 \*本手册所有产品图仅为示意说明,请以实际机型为准。

交换机目前具体包含型号如下:

全双工/半双工,自动翻转MDI/MDIX,自动侦听。

产品型号 10/100/1000Mbps<br>R145 端口 千兆SFP端口  $T1-SG2226T144B$  24 2

警告:此为A级产品,在生活环境中,该产品可能会造成无线电干扰。 在这种情况下,可能需要用户对干扰采取切实可行的措施。

## 物品清单

1. 交换机 2. 导轨件(标配,带3个螺钉)

3. DC电源(非标配,需单独购买)

注意:如发现有配件短缺及损坏的情况,请及时和当地经销商联系。  $\blacktriangle$ 

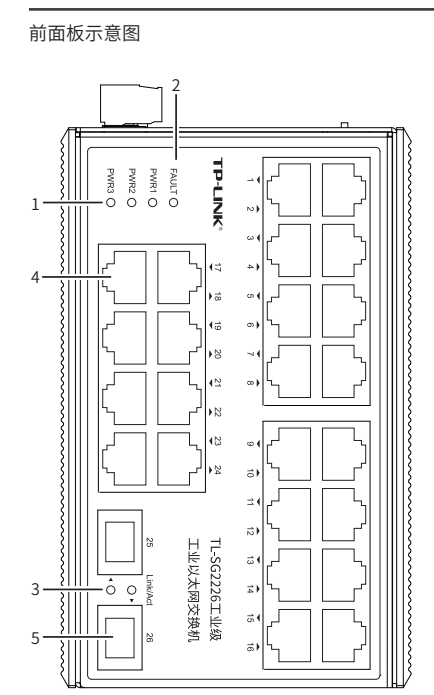

产品外观

### WEB管理模式及云管理模式

可拨动顶部拨码开关至WEB位以开启Web管理和云管理功能,支持 灵活的802.1Q VLAN、端口监控、端口汇聚、QoS、带宽控制等基 础网络管理功能,可轻松实现对网络的管理和维护,满足不同场景 下的多种业务需求。

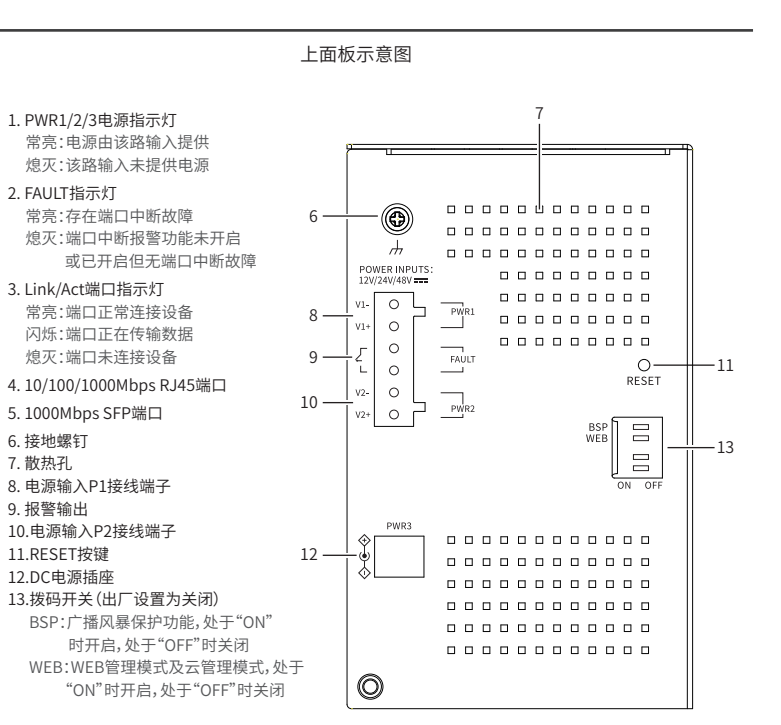

#### 报警输出

1\*6接线端子台中的pin3/pin4用来输出继电器报警信号。产品正常 工作情况下pin3与pin4连接在一起,继电器输出报警信号时pin3与 pin4断开连接。

满足以下两个条件中的任意一个,继电器输出报警信号: (1)电源告警功能开启,且正常供电的电源数少于设置阈值; (2)端口中断故障报警功能开启,且对应端口出现中断故障。

扫一扫 关注微信公众号 获取更多帮助

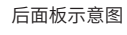

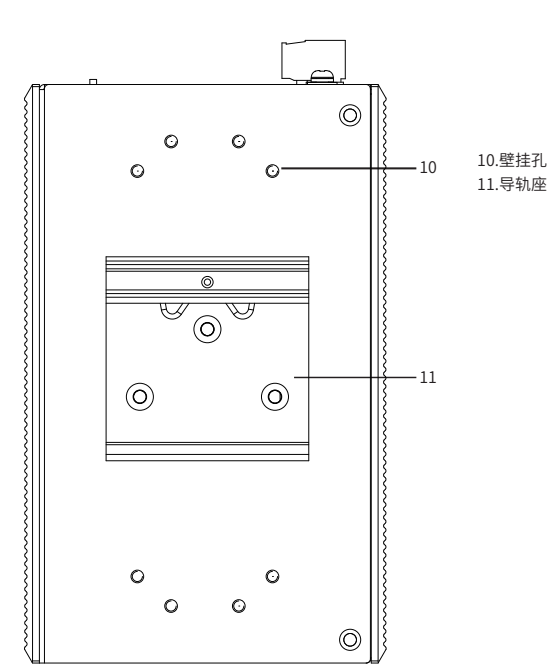

单位:mm(inch)

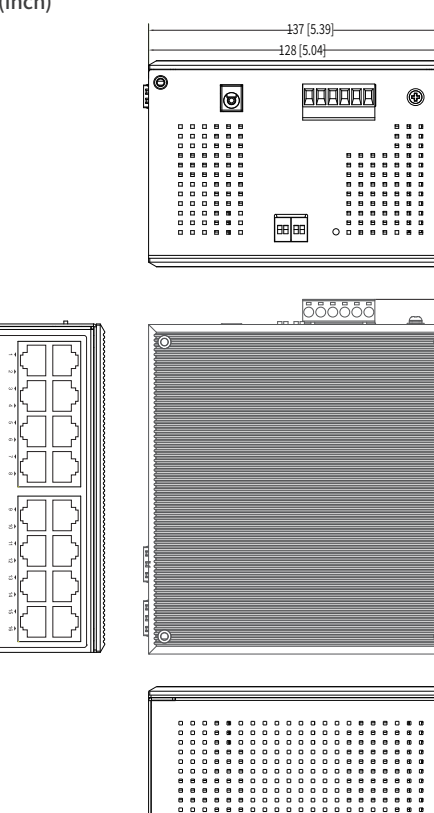

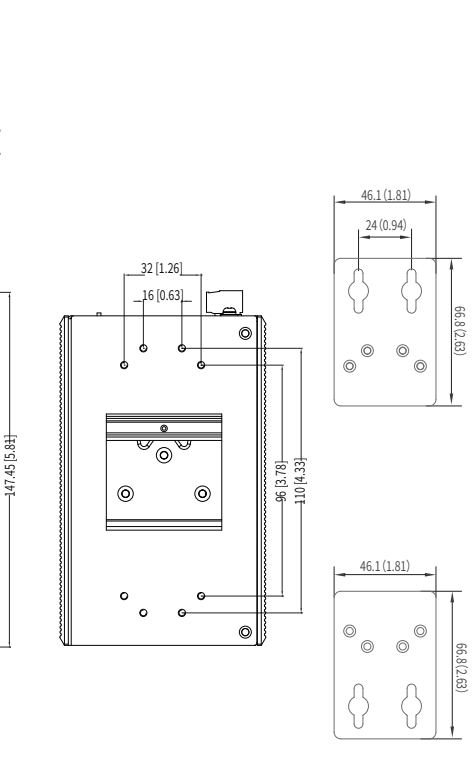

137 [5.39]

85.68 [3.37]

## 导轨安装

6. 接地螺钉 7. 散热孔

9. 报警输出

11.RESET按键 12.DC电源插座

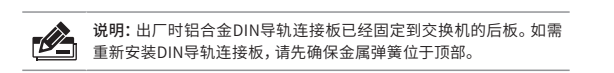

1. 将DIN导轨的顶部插入刚性金属弹簧下方的槽口中。

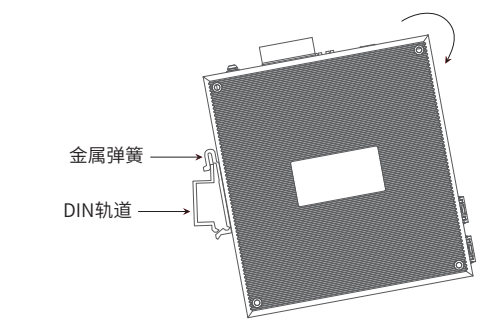

2. 将DIN导轨座单元迅速按入如下图所示位置。

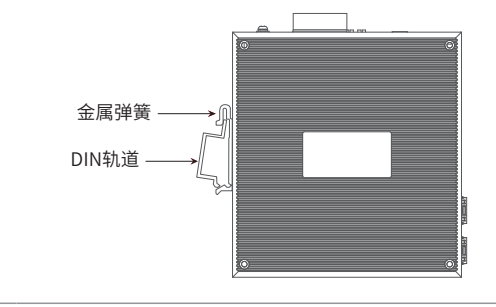

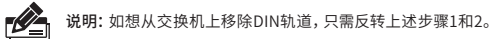

产品外观 しょうしゃ しんしゃ しんしゃ しゅうしゃ どうしゃ だいしゃ だいしゃ

### 壁挂安装

有些应用场景,交换机挂在墙上会更方便,以下是交换机壁挂安装步骤

## 1. 拆下交换机后板上的DIN导轨安装板。

2. 按下图所示安装壁挂板到交换机上。

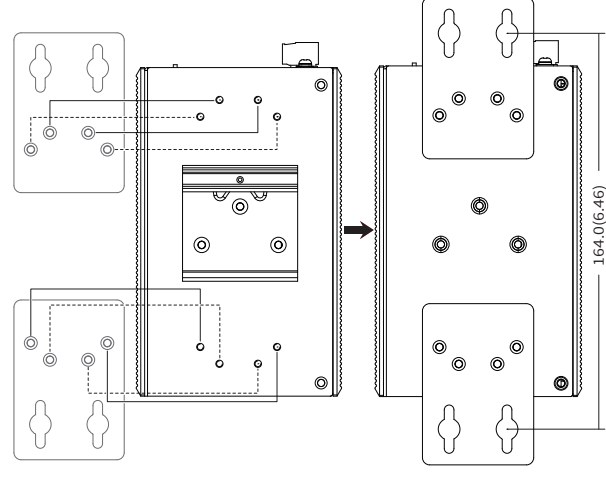

3. 将交换机壁挂安装在墙上需要4个挂墙螺钉,挂墙螺钉如下图所示。 (注:4mm<螺头直径<9mm,螺纹直径<4mm)

使用安装好壁挂件的交换机,标记4个挂墙螺钉的正确位置(如上图 所示,2对挂墙螺钉的竖直距离应为164.0mm/6.46inch)。

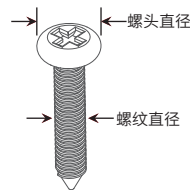

## 云管理

1. 确保交换机已连接网络,可实现互联网通信。

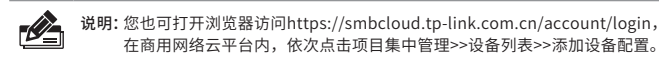

2.扫描以下二维码,下载商云APP。

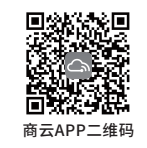

3.打开商云APP,依次点击首页>>项目远程管理>>创建项目,扫描设备ID二维码添加设备。

4.成功添加设备后,即可在项目的设备信息页找到对应交换机条目,并对交换机进行管理。

## 本地WEB管理

说明:为了能登录交换机的管理界面,请将电脑的IP地址和交换机的IP地址设置  $\mathbb{Z}$ 在同一网段。设置电脑IP地址为10.18.18.x( "x"为1-250间任意值), 子 网掩码设置为255.255.255.0。

1. 普通PC使用网线正确连接交换机任意一个RJ45端口。

## 2. 打开浏览器,在地址栏中输入默认管理地址http: //10.18.18.251, 按下回车键。

地址(D) if http://10.18.18.25

3. 首次登陆时,需自行设置管理员账号,依次输入用户名及密码,点击"确认"进入 交换机管理界面。

4. 进入交换机管理界面首页,点击左上角本公司的商标,可方便地访问本公司商用网络 首页(http://smb.tp-link.com.cn),点击主页左侧的主菜单栏即可进行相应功能的 配置。

4. 在固定螺钉到墙体之前,请通过将螺钉插入壁挂件的一个锁孔中, 确保螺钉头和柄的尺寸合适。

固定螺钉到墙体时,不要将螺钉完全拧进去,需留出2毫米左右的空 间,以便在墙体和螺钉之间滑动壁安装面板。

5. 将螺钉固定到墙体后, 将4个螺钉头穿过锁孔的大部分, 然后将交换机 竖着放置,如下图所示。最后拧紧4个螺钉以增加稳定性。

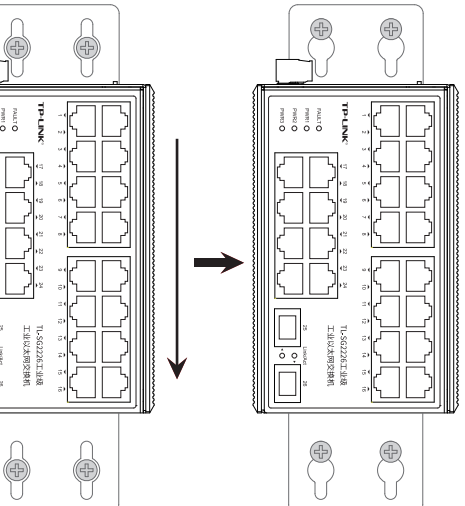

技术参数规格

端口形态 RJ45口

电源输入  $\frac{DC 输入电压$ 

交换机性能 *存*储转发

报警输出 继电器输出报警

温度 工作温度

湿度 工作湿度 存储湿度

认证标准\_EMS

PWR1 PWR2 PWR3(DC) FAULT Link/ACT

SFP口 2SFF

反接保护 接线端子

MAC地址表深度

广播风暴保护 WEB开关 端口中断报警

IP防护 产品尺寸(mm) 安装

存储温度

参数项 标准

指示灯

DIP

结构

## 布线要求

- 注意:
- 41 ■ 在断开模块或电线之前,请先关闭电源。

使用大于产品标贴上规定的电压。

规定每个导线尺寸允许的最大电流。 ■ 如果电流超过最大额定值,线路可能过热,会对设备造成严重 损坏。

### 布线要求如下:

TL-SG2226工业级

24GE

支持 支持 支持 支持 支持

支持 6针 支持 8K 支持 支持 支持 支持 IP30

802.3ad, 802.1p, 802.1q

12V/24V/48VDC 1.0A(@24V)

- 1. 使用单独的路径布置电源和设备的线缆。如果电源线和设备接线路 径必须交叉,请确保导线在交点处垂直。
- 注意:不要在同一导线管上运行信号或通信线路和电源接线。为了 避免干扰,具有不同信号特性的导线应该分开布置。
- 2. 可以使用通过导线传输的信号类型来确定哪些电线应该保持分开。 经验法则是:具有相似电气特性的配线可以捆扎在一起。
- 3. 保持输入接线和输出接线分开。
- 4. 建议必要时将布线标记到系统中的所有设备上。

2. 为了防止DC电线松动,请使用小平刃螺丝刀拧紧接线端子前面的线 夹螺丝。

3. 将塑料端子块连接器插入位于交换机顶板上的接线端子。

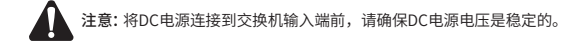

### 声明

Copyright ©2021 普联技术有限公司 版权所有,保留所有权利

未经普联技术有限公司明确书面许可,任何单位或个人不得擅自仿制、复 制、誊抄或转译本手册部分或全部内容,且不得以营利为目的进行任何方式 (电子、影印、录制等)的传播。

### $\text{TP}\text{-}\text{LINK}^{\circ}$ 为普联技术有限公司注册商标。本手册提及的所有 商标,由各自所有人拥有。

本手册所提到的产品规格和资讯仅供参考,如有内容更新,恕不另行通知。 除非有特殊约定,本手册仅作为使用指导,所作陈述均不构成任何形式的 担保。

# 

公司地址:深圳市南山区深南路科技园工业厂房24栋南段1层、3-5层、28栋北段1-4层 公司网址:http://www.tp-link.com.cn 技术支持E-mail:smb@tp-link.com.cn 技术支持热线:400-8863-400 7103503845 REV1.0.1

■ 请使用正确的电源电压。产品标贴上有列出正确的电源电压,不要

■ 设备电源必须由满足GB4943.1的直流电源提供(满足SELV和限流 电路)。

## 注意:

■ 计算每个电源线和公共线中的最大可能电流。遵守所有电气规范,

- 
- 
- 
- 
- 

IEEE 802.3,802.3i,802.3z,802.3u,802.3x,802.3ab,

\*备注:工业以太网交换机在浪涌(冲击)抗扰度试验中除电源口差模浪涌冲击可过3级外,其余均可通过最高级标准4级。 IEC/EN 61000-4-10,Level 5

导轨/壁挂  $-40^{\circ}$ C ~ 65°C  $-40^{\circ}$ C ~ 85°C

137\*128\*78

10%RH ~ 90%RH,不凝结 5%RH ~ 90%RH,不凝结

IEC/EN 61000-4-2(ESD),Level 4 IEC/EN 61000-4-3(RS),Level 4 IEC/EN 61000-4-4(EFT),Level 4 IEC/EN 61000-4-5(Surge),Level 3\* IEC/EN 61000-4-6(CS),Level 3 IEC/EN 61000-4-8,Level 5 IEC/EN 61000-4-9,Level 5

冗余电源输入接线

交换机提供三路冗余电源输入,接线端子的两个电源输入以及DC-JACK可以同时连接到DC电源上。如果一个或两个电源失效,剩下的 电源会仍能正常为交换机供电,保证交换机维持正常的工作状态。

交换机顶板上的4针接线端子的顶部两个触点和底部两个触点用于交 换机的两个DC输入。接线端子示意图如下所示。

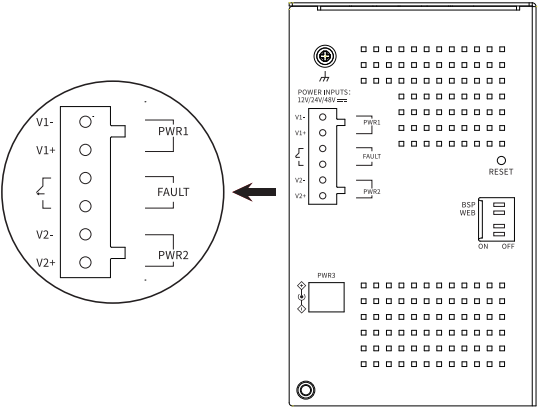

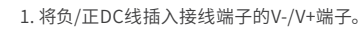

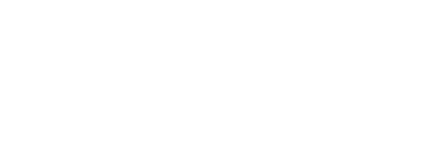

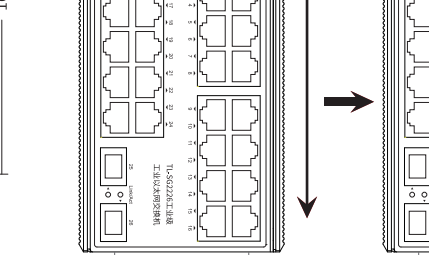